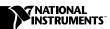

## IMAQ MEMORY MODULE

This guide describes how to install the optional IMAQ memory module into your IMAQ PCI-1424.

The more RAM you install, the more frames you can buffer in onboard memory. With the IMAQ memory module, you can add up to 64 MB of synchronous dynamic RAM (SDRAM) to the existing 8 MB SDRAM on your PCI-1424, giving you as much as 72 MB in onboard memory.

## What You Need to Get Started

| To install your IMAQ memory module, you will need the following: |                                                                         |
|------------------------------------------------------------------|-------------------------------------------------------------------------|
|                                                                  | One of the following IMAQ memory modules:  - 16 MB SDRAM  - 32 MB SDRAM |
|                                                                  | - 64 MB SDRAM                                                           |
|                                                                  | IMAQ Memory Module Installation Guide                                   |
|                                                                  | Your IMAQ PCI-1424 and documentation                                    |
|                                                                  |                                                                         |

## **Installing the Memory Module**

The standard onboard memory for the IMAQ PCI-1424 is 8 MB. You can upgrade with a 16 MB, 32 MB, or 64 MB memory module to store captured frames directly on the device.

Refer to Figure 1 as you perform the following steps to install your new memory module:

- 1. Turn off the computer and remove the top cover or access port to the I/O channel.
- 2. Unscrew the bracket and remove the IMAQ PCI-1424 from its slot.
- 3. Gently place your IMAQ PCI-1424 on a flat surface with the component and memory module side facing up.

IMAQ™ is a trademark of National Instruments Corporation. Product and company names are trademarks or trade names of their respective companies.

- 4. Align the new memory module in the socket connector. The module is keyed so that it can be inserted in only one way. You may need to rock the module slightly to find the proper insertion angle.
- 5. Gently push to seat the module into the socket connector.
- 6. Push the entire assembly flat against the board until the tabs on either side of the socket click into place. If installed correctly, the module will be parallel to the PCI-1424.
- 7. Follow the regular installation steps described in Chapter 2, *Installation*, of your *IMAQ PCI-1424 User Manual* to install your PCI-1424 into your computer.
- 8. Check the IMAQ Configuration Utility **Description** panel to verify the increased amount of RAM.

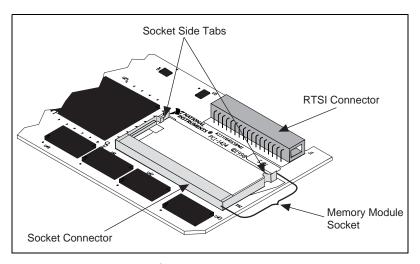

Figure 1. PCI-1424 Memory Module Location

## Removing the Module

Perform the following steps to remove the memory module from your IMAO PCI-1424:

- 1. Pull the tabs on either side of the module socket to release the module.
- 2. Remove the module by pulling the module out of the socket connector at the same angle you used to insert the module. Do not twist the module when pulling it out of the socket connector.

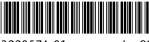

322057A-01

lun98